# *Release Notes* Codonics Virtua Operating Software

#### *Version 5.0.0 Release Notes*

#### *Summary*

Version 5.0.0 software provides product improvements for the Codonics Virtua**®** Medical Disc Publisher.

**CAUTION:** Version 5.0.0 software is intended for use on all Virtua systems except for the Virtua-1 model. Version 5.0.0 software will not install on the Virtua-1 model (Controller serial numbers beginning with 70C).

**CAUTION:** A full install is required when upgrading a standard Virtua system running 4.0.1 or previous software, during which all patient studies will be removed. Virtua XR/E/C will not require a full install to upgrade from previous software.

**CAUTION:** Newer Virtua systems, which utilize a separate print head and individual ink cartridges for each color, require Version 4.0.0 software or newer to function properly. These systems can be identified by the first three characters in the serial number of the Recorder, 83C.

This document details the changes from Version 4.2.0 software. The Virtua User's Manual, Reference Guide, Operating Software Release Notes, and Technical Briefs provide further information on the use of Virtua systems. If upgrading from an older software version, previous Virtua Release Notes can be downloaded from the Codonics website.

#### **Adaptive Updates**

This section details new features included in Version 5.0.0 software.

- **Operating System Upgrade.** The Operating System has been upgraded from Windows XP Embedded (XPe) to Windows Embedded 8 Standard (WE8S). WE8S will be supported by Microsoft Extended Support until July 2023.
- ◆ **New feature key.** A Codonics Feature Key is required when upgrading a Virtua from Version 4.2.0 or earlier. Version 5.0.0 will not record discs without the proper Windows 8 OS Feature Key from Codonics. Contact Codonics Technical Support or your Sales Representative to purchase feature keys to enable features not included with your system.

**Operating System Activation.** The WE8S OS requires Activation with Microsoft. Users who upgrade a Virtua from Version 4.2.0 or earlier will be able to activate the new OS Online or by Phone. For further details see the Windows Activation Technical Brief.

**NOTE:** Virtua software will still record discs even if the OS is not Activated, but a watermark will appear in the lower-right of the main touchscreen until the OS has been activated with Microsoft.

#### **Perfective Updates**

This section details product improvements included in Version 5.0.0 software.

- **Viewer Updates.** The following viewer updates are included in Virtua 5.0.0:
	- ◆ Clarity Viewer updated to v8.1.5
	- EFilm Viewer v3.4 updated to run without needing to install the required Visual C++ Redistributable on end-user PCs
	- Planmeca Romexis Viewer v4.2.0 included on the Accessory Disc to support Planmeca dental studies
- ◆ **User Interface / DICOM Store Performance Balance.** There are now System Profile and Job Profile parameters to adjust the balance between User Interface responsiveness and DICOM Store performance. The default parameters favor User Interface responsiveness over DICOM Store performance. Storing large DICOM files may be slower than expected under some conditions, but the User Interface should remain responsive. These parameters can be changed to allow large DICOM files to be stored/recorded more quickly, but the User Interface might become temporarily unresponsive while storing larger DICOM files.

The following parameters can be configured in the profiles\system.txt profile:

Default: **default**

### Parameter: **systemStoreSetting** Settings: **default | process | association | off**

Description: Only modify this parameter if directed by Codonics Technical Support. Controls how Virtua balances writing files to the hard disk and keeps the user interface responsive. Modifying this setting could cause the user interface to be unresponsive while receiving large DICOM files.

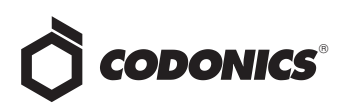

**default** - causes both the Process and Association approaches to be used.

**process** - adjusts how quickly all DICOM files are received and written to hard disk when receiving at least one large DICOM file.

**association** - adjusts how quickly large DICOM files are written to hard disk.

**off** - performs no adjustment when receiving large DICOM files, and could cause the user interface to be unresponsive.

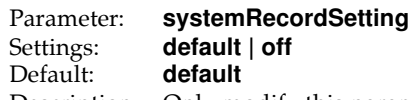

Description: Only modify this parameter if directed by Codonics Technical Support. Controls how Virtua balances writing files to CD/DVD and keeps the user interface responsive. Modifying this setting could cause the user interface to be unresponsive while recording large DICOM files to CD/DVD.

> **default** - adjusts how quickly large DICOM files are recorded to CD/DVD if necessary.

**off** - performs no adjustment when recording files to CD/DVD, and could cause the user interface to be unresponsive.

The following parameter can be configured in the profiles\job\job.XXX.txt profiles:

- Parameter: **systemStoreSettingOverride**<br>Values: **none | default | process | ass** none | default | process | association | **off** Default: **none**
- Description: Only modify this parameter if directed by Codonics Technical Support. When receiving images for a particular Job Profile, overrides the System Profile setting for how Virtua balances writing files to the hard disk and keeps the user interface responsive. Modifying this setting could cause the user interface to be unresponsive while receiving large DICOM files.

**none** - uses whatever approach is defined in the System Profile.

**default** - causes both the Process and Association approaches to be used.

**process** - adjusts how quickly all DICOM files (even those sent to other Job Profiles) are received and written to hard disk when receiving at least one large DICOM file.

**association** - adjusts how quickly large DICOM files sent to this Job Profile are written to hard disk.

**off** - performs no adjustment when receiving large DICOM files, and could cause the user interface to be unresponsive.

#### **Corrective Updates**

This section details issues that have been corrected in Version 5.0.0 software.

- DICOMDIR file now created with the proper Directory Record Type for Enhanced PET Image Storage DICOM files.
- Scheduled Archive no longer affected by manualRecordStudyGrouping parameters in the System and Job Profiles. Scheduled Archive discs always include all patients/studies on the same disc, as in previous software.
- French disclaimer message on the Launchpad window clarified.
- Ink levels for Recorders with serial numbers beginning with 83C are now properly logged.
- LogMeIn Rescue support tool now functions properly.

#### *håçïå=`çããçå=fëëìÉë*

This section details common issues with Version 5.0.0 software are likely to be experienced by most users.

- ◆ **Changing ink cartridges without using the Ink Cartridge Load button on the top of an 83C-series Recorder may cause a label with poor quality on the first disc printed with the new cartridges.** To prevent this issue, press the Ink Cartridge Load button before removing old ink cartridges or an old print head. This issue only applies to newer engines that use separate ink cartridges for each color.
- Studies can be lost or corrupted if a hard power down **occurs.** Loss of power during some operations can result in lost or corrupt data. An uninterruptible power supply and proper shutdown procedure are strongly recommended.

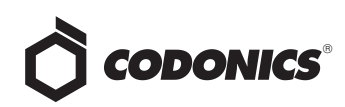

- ◆ **Compatibility problems with Internet Explorer® 7 or greater and Firefox® 3.** There are minor cosmetic problems when remotely connecting with both browsers. Internet Explorer 6 is recommended for remote connections to Virtua.
- ◆ **During the software installation process, there is a period of time where a static blue Windows 8 icon is displayed.** However, the LED on the optical drive is lit, indicating the installation is progressing. This period of time may be well over a minute, which could lead some users to question whether the install process has failed when it is actively installing.
- **Startup time.** The time for a Virtua system to start up may be up to a minute longer than the v4.2.0 release.

#### **Known Uncommon Issues**

This section details uncommon or obscure issues with Version 5.0.0 software that are unlikely to be experienced by most users.

- ◆ **DICOM association limit may be exceeded.** DICOM clients that open many simultaneous associations might exceed Virtua's limit of 24 simultaneous connections. This can cause the system to stop receiving DICOM jobs, requiring the system to be rebooted.
- ◆ **Time-remaining indicators for jobs are inaccurate if there is more than one Jobs page.** If there is more than one page of jobs queued (eight or more jobs), the timeremaining indicator on the Discs tab will not be accurate on any pages other than the first page. Each page starts the time-estimation over again without accounting for the jobs on the previous page.
- ◆ **Special handling for Recorder cover when installing software on the Virtua ECO family systems**. When media Smart Detect mode is enabled, leave the Recorder cover open when installing software. Closing the cover with Smart Detect mode enabled will cause Virtua ECO to load another disc on top of the installation disc.
- ◆ **The LaunchPad does not work on Windows NT®, Windows 98® or Windows 2000® OS with Internet Explorer version lower than 5.5.** When discs created on Virtua are installed on PCs, the LaunchPad is initiated. The LaunchPad can be used on Windows 2000/XP/Vista**®** and Windows ME**®** with Internet Explorer v5.5 or higher. Users of affected platforms can use Windows Explorer to navigate to and launch viewers or open reports.
- ◆ **Virtua ECO product family status lights unexpectedly alternate green and off for longer than two minutes.** In some circumstances, Virtua ECO may show an unexpected shutdown taking longer than two minutes. The workaround is to perform a hard shutdown (press the System power button for about five seconds). Power on the system to return to normal operations when desired.
- ◆ **IP address conflict is not reported.** If Virtua is configured to support a range of IP addresses and there is a conflict, Virtua will not notify the user.
- Successfully archived studies not marked as archived. Aborting a Scheduled Archive while a label is being printed may not mark studies successfully archived as archived. Studies will be re-archived during the next Scheduled Archive session.
- ◆ **Performance.** Time to record full or nearly full DVDs may be slightly slower than in previous software.
- ◆ **USB drive error message.** Inserting a USB drive that was improperly ejected from another PC may result in a Windows error message that overlays the User Interface screen. The message is only present for a few seconds and has no effect on the functionality of the unit.
- ◆ **Verification Feature for Discs and USB Devices.** The verification feature for discs and USB devices is slower than previous software versions.
- **Improper shutdown warning.** Improper shutdown of Virtua can result in a warning screen on the next start up. The screen is displayed by the Operating System and advises the user that the system was not properly shutdown and may need to be repaired. Rebooting the system clears the issue.
- ◆ **Automatic requeuing of interrupted jobs.** If a job is interrupted prior to being completed and a power failure occurs, the job may not resume automatically.
- ◆ **Removable Storage Device Error Message.** When installing Virtua 5.0.0 or later software, Windows might display a light-blue screen with the message "There was a problem with a device connected to your PC. This problem can happen when a removable storage device is removed while it is in use or is failing". If so, the user must manually power off and then power on the system in order for the installer to proceed.
- **Phase 3 Installation issue.** If the software appears to stay in Phase 3 of the software installation process without proceeding, take the following steps:
	- 1. Power off the unit.

2. Re-seat the DVD drive cables (at connection points to both the Controller and the Recorder).

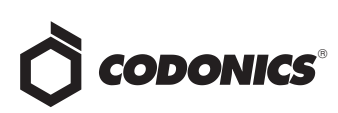

- 3. Re-seat the SmartDrive.
- 4. Power on.

5. Phase 3 should detect all the drives properly and proceed as normal through the rest of the install.

6. If the software installation continues to fail during Phase 3, reinstall software.

#### **Known Issues for International Regions**

- ◆ **No Unicode support in Viewer.** The Clarity Medical Image Viewer does not correctly display Unicode characters. It is uncommon for DICOM files to be encoded in Unicode.
- ◆ **Limited Viewer support for international characters.**  Refer to the Clarity Viewer User's Manual (Codonics Part Number CLARITY-MNLU) for details.
- No support for Indian locales. The Tamil, India (ta IN) locale does not correctly support Tamil characters.
- ◆ **Site phone numbers with country codes may be truncated on labels**. Most labels support nine characters for phone numbers for the site details. The Ink Saver label displays more characters.
- Cannot set date and time from Virtua user interface in **some Tier 2 locales.** The workaround for this problem is to run the system in the en\_US locale (which is the factory setting), set the local time and date correctly, and then change the system to the desired operating locale. A list of Tier 2 locales and instructions for changing the locale are in the Virtua User's Manual.

#### **Technical Support**

If problems occur during software installation, contact Codonics Technical Support between the hours of 8:30AM and 5:30PM EST (weekends and U.S. holidays excluded).

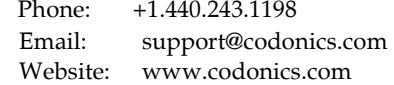

## Get it all with just one call 800.444.1198

All registered and unregistered trademarks are the property of their respective owners. Specifications subject to change without notice. Patents pending.

Copyright © 2016 Codonics, Inc. Printed in the U.S.A. Part No. 901-238-007.02.

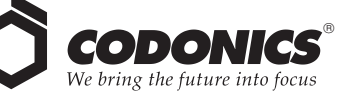

17991 Englewood Drive Middleburg Heights, OH 44130 USA +1.440.243.1198 +1.440.243.1334 Fax Email info@codonics.com www.codonics.com

317 Xianxia Rd. Building B Aquacity 9F Codonics Trading Co, Ltd. Unit 1412 Changning Dist., Shanghai P.R. China, 200051 86-21-62787701 86-21-62787719 Fax

Codonics Limited KK 4-16-23, Shibaura Minato-ku, Tokyo, 108-0023 JAPAN Phone: 81-3-5730-2297 Fax: 81-3-5730-2295